# MATH 8090: State-Space Models II

Whitney Huang, Clemson University

11/28-30/2023

## **Contents**

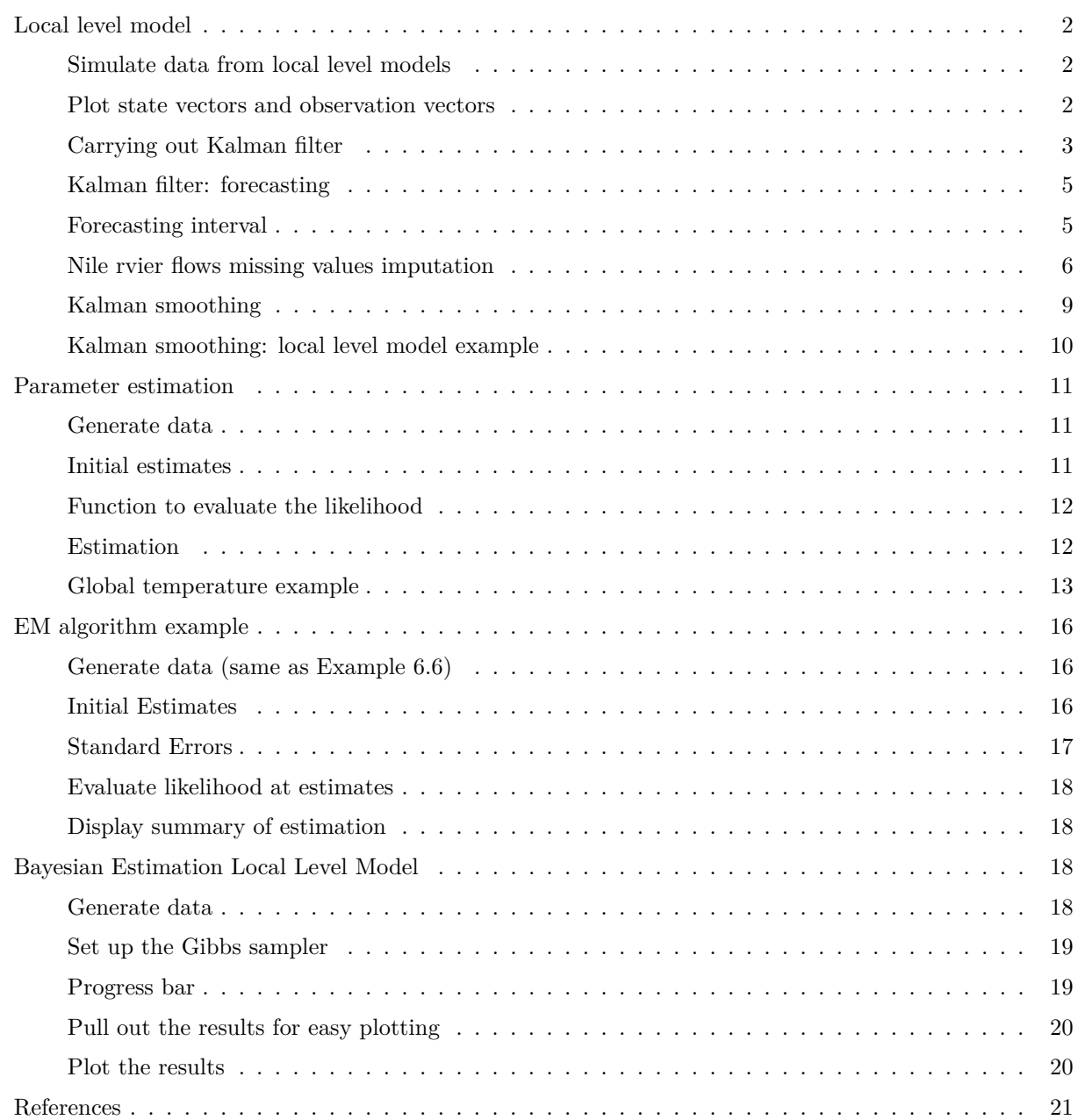

#### <span id="page-1-0"></span>**Local level model**

<span id="page-1-1"></span>**Simulate data from local level models**

$$
Y_t = X_t + W_t,
$$
  
\n
$$
X_t = X_{t-1} + V_t,
$$
  
\n
$$
W_t \sim N(0, \sigma_W^2),
$$
  
\n
$$
V_t \sim N(0, \sigma_v^2).
$$

Here  $\mu_0 = 0$ ,  $\sigma_0^2 = 1$ ,  $\sigma_V^2 = 1$ ,  $\sigma_W^2 = \sigma_V^2/\text{SNR}$ .

```
set.seed(123)
mu0 <- 0; sig0 <- 1; sig2.V <- 1
X.0 \leftarrow \text{rnorm}(1, \text{mean} = \text{mu0}, \text{sd} = \text{sqrt}(\text{sig0}))X <- cumsum(c(X.0, rnorm(99, sd = sqrt(sig2.V))))
W <- rnorm(100)
SNR <- 2; Y.2 <- X + W * sqrt(sig2.V / SNR)
SNR <- 100; Y.100 <- X + W * sqrt(sig2.V / SNR)
```
<span id="page-1-2"></span>**Plot state vectors and observation vectors**

```
par(las = 1, mgp = c(2, 1, 0), mar = c(3.5, 3.5, 1, 0.6), mfrow = c(2, 1))
plot(Y.2, col = "blue", pch = 16, cex = 0.75, xlab = "t",
     ylab = expression(paste(x[t], " and ", y[t])), main = "", ylim = c(-5.25, 12))
lines(X, col = "red", lwd = 2)grid()
legend("topleft", legend = "SNR = 2", bty = "n")plot(Y.100, col = "blue", pch = 16, cex = 0.75, xlab = "t",
    ylab = expression(paste(x[t], " and ", y[t])), main = "", ylim = c(-5.25, 12))
lines(X, col = "red", lwd = 2)grid()
legend("topleft", legend = "SNR = 100", bty = "n")
```
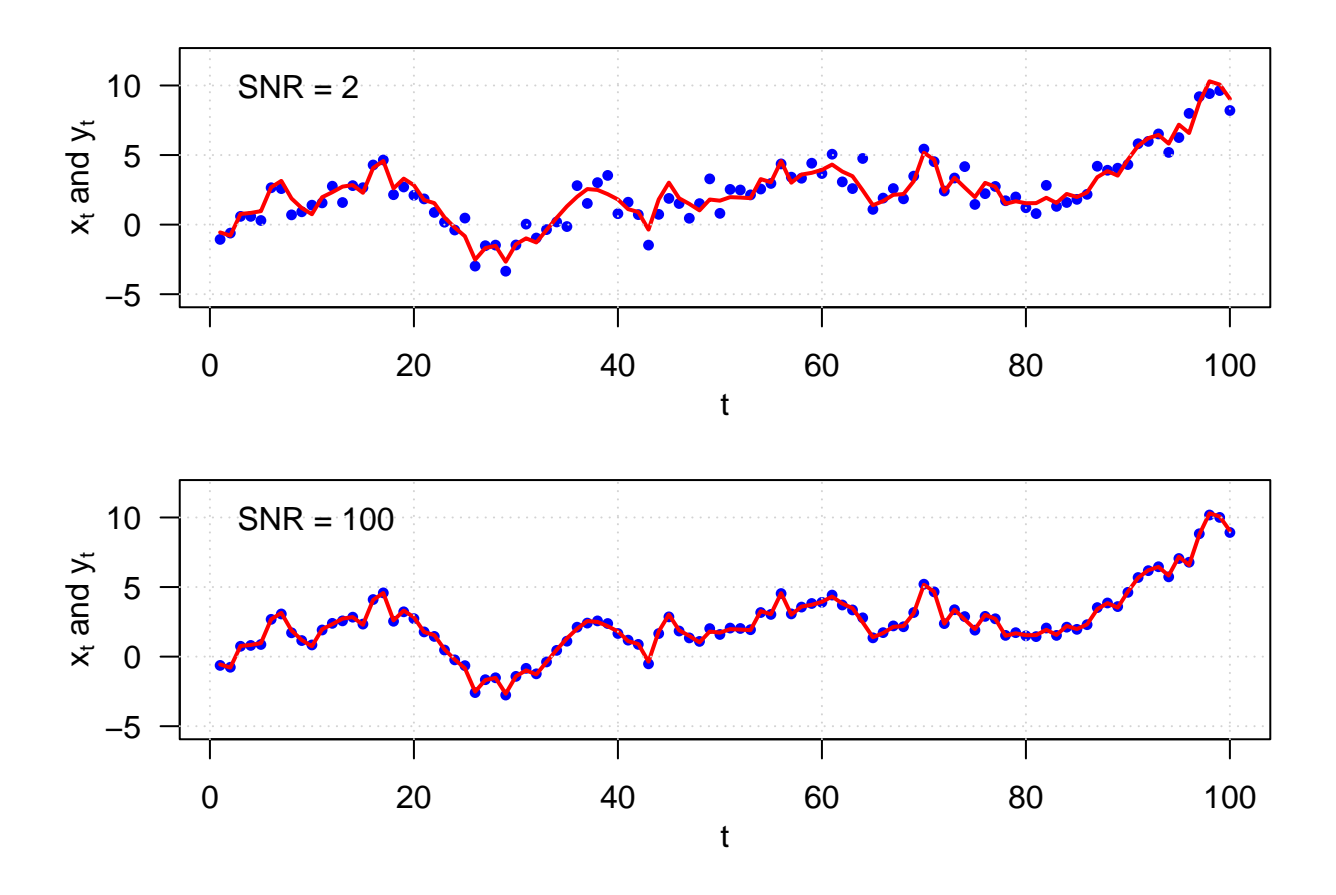

#### <span id="page-2-0"></span>**Carrying out Kalman filter**

The function below is adapted from Dr. Donald B. Percival's UW Stat 519 R codes.

1. Compute innovation:

$$
U_t = Y_t - Y_t^{t-1} = Y_t - \mu_t^f.
$$

2. Compute MSE for  $Y_t^{t-1}$ :

$$
\Sigma_t^f + \sigma_W^2 = F_t.
$$

3. Compute the new filtered value:

$$
\mu_t^a = \mu_t^f + K_t U_t,
$$

where  $K_t = \sum_t^f / F_t$  is the Kalman gain.

4. Compute MSE for new filtered value:

$$
\Sigma_t^a = \Sigma_t^f (1 - K_t).
$$

5. Compute new forecast:

$$
\mu_{t+1}^f = \mu_t^f + K_t U_t = \mu_t^a.
$$

6. Compute MSE for new forecast:

$$
\Sigma_{t+1}^{f} = \Sigma_{t}^{f} (1 - K_{t}) + \sigma_{V}^{2} = \Sigma_{t}^{a} + \sigma_{V}^{2}
$$

```
KF.one.step.local.level <- function(X.t.tm1, P.t.tm1, Y.t, sig2.W, sig2.V){
  U.t <- if(is.na(Y.t)) NA else Y.t - X.t.tm1
  F.t <- P.t.tm1 + sig2.W
 K.t <- if(is.na(Y.t)) 0 else P.t.tm1 / F.t
  X.t.t <- X.t.tm1 + if(is.na(Y.t)) 0 else K.t * U.t
  P.t.t <- P.t.tm1 * (1 - K.t)
  X.tp1.t < -X.t.tP.tp1.t <- P.t.t + sig2.V
  structure(list(filter = X.t.t, forecast = X.tp1.t, filter.var = P.t.t,
                 forecast.var = P.tp1.t, innovation = U.t, innovation.var = F.t,
                 gain = K.t)}
KF.n.steps.local.level \leq function(ts, m.1 = 0, P.1 = 1, sig2.W = 1, sig2.V = 1){
 n <- length(ts)
  filter.ts <- forecast.ts <- filter.var.ts <- innovations.ts <- rep(0, n)
  forecast.var.ts <- innovations.var.ts <- gain.ts <- rep(0, n)
  X.forecast.in <- m.1; X.forecast.var.in <- P.1
  forecast.ts[1] \leftarrow X.forecast.in; forecast.var.ts[1] \leftarrow X.forecast.var.in
  Y.in \leftarrow ts[1]for(t in 1:n){
    temp <- KF.one.step.local.level(X.forecast.in, X.forecast.var.in, Y.in,
                                    sig2.W, sig2.V)
    filter.ts[t] <- temp$filter; filter.var.ts[t] <- temp$filter.var
    innovations.ts[t] <- temp$innovation; innovations.var.ts[t] <- temp$innovation.var
    gain.ts[t] <- temp$gain
    if(t < n){
      forecast.ts[t + 1] <- temp$forecast
      forecast.var.ts[t + 1] <- temp$forecast.var
      X.forecast.in <- temp$forecast
      X.forecast.var.in <- temp$forecast.var
      Y.in <- ts[t + 1]
    }
  }
  structure(list(filter.ts = filter.ts, forecast.ts = forecast.ts,
                 filter.var.ts = filter.var.ts, forecast.var.ts = forecast.var.ts,
                 innovations.ts = innovations.ts, innovations.var.ts = innovations.var.ts,
                 gain-ts = gain.ts)}
```
#### <span id="page-4-0"></span>**Kalman filter: forecasting**

```
Y.2.KF <- KF.n.steps.local.level(Y.2, sig2.W = 0.5)
par(las = 1, mgp = c(2, 1, 0), mar = c(3.5, 3.5, 1, 0.6))
plot(Y.2, col = "blue", pch = 16, cex = 0.75, xlab = "t",
     ylab = expression(paste(x[t], " and ", y[t])), main = "", ylim = c(-5.25, 12))
lines(X, col = "red", lwd = 2)lines(2:100, Y.2.KF$forecast.ts[-1], lwd = 2)
grid()
```
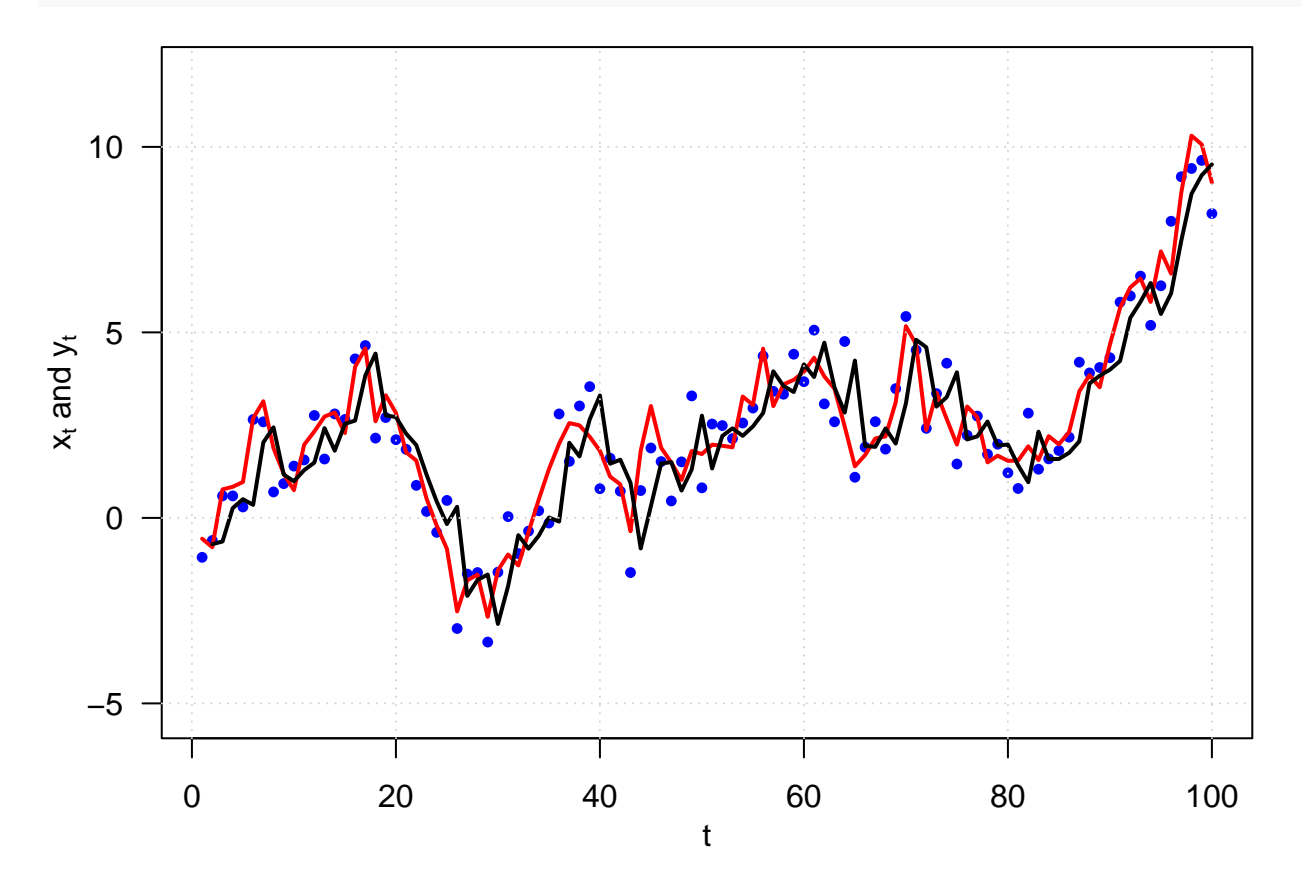

```
Forecasting interval
```

```
par(las = 1, mgp = c(2, 1, 0), mar = c(3.5, 3.5, 1, 0.6))
plot(1:100, X, col = "red", pch = 16, cex = 0.5, xlab = "t",
     ylab = expression(paste(x[t], ", ", hat(x)[paste(t, "|", t-1)]," and 95% CIs")),
     main = "", ylim = c(-5.25, 12))
lines(X, col = "red", lwd = 2)lines(2:100, Y.2.KF$forecast.ts[-1], lwd = 2)
grid()
lines(2:100, Y.2.KF$forecast.ts[-1], lwd = 2)
ME <- qnorm(0.975) * sqrt(Y.2.KF$forecast.var[-1])
lines(2:100, Y.2.KF$forecast.ts[-1] - ME, lwd = .75, lty = 2)
lines(2:100, Y.2.KF$forecast.ts[-1] + ME, lwd = .75, lty = 2)
```
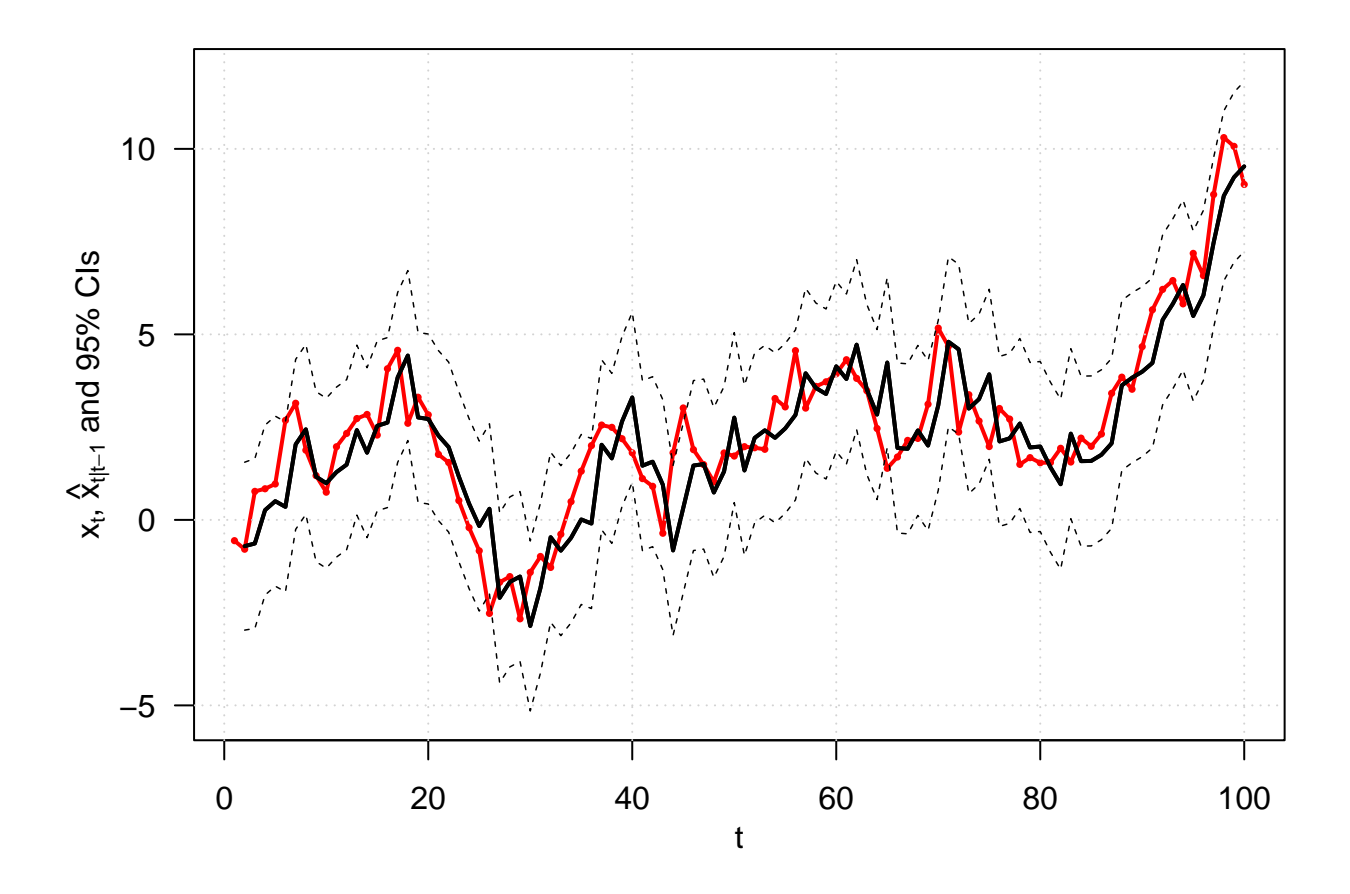

<span id="page-5-0"></span>**Nile rvier flows missing values imputation**

The analysis below is adapted from Dr. Donald B. Percival's UW Stat 519 R codes.

```
nile <- scan("http://faculty.washington.edu/dbp/s519/Data/Nile-622-1921.txt")
nile.years <- 622:1921
par(las = 1, mgp = c(2, 1, 0), mar = c(3.5, 3.5, 1, 0.6))
plot(nile.years, nile, ylim = c(6, 16.5), type = "l", col = "blue",
     xlab = "Year", ylab = expression(y[t]),
     main = "Nile River Minima Series, 622 to 1921")
```
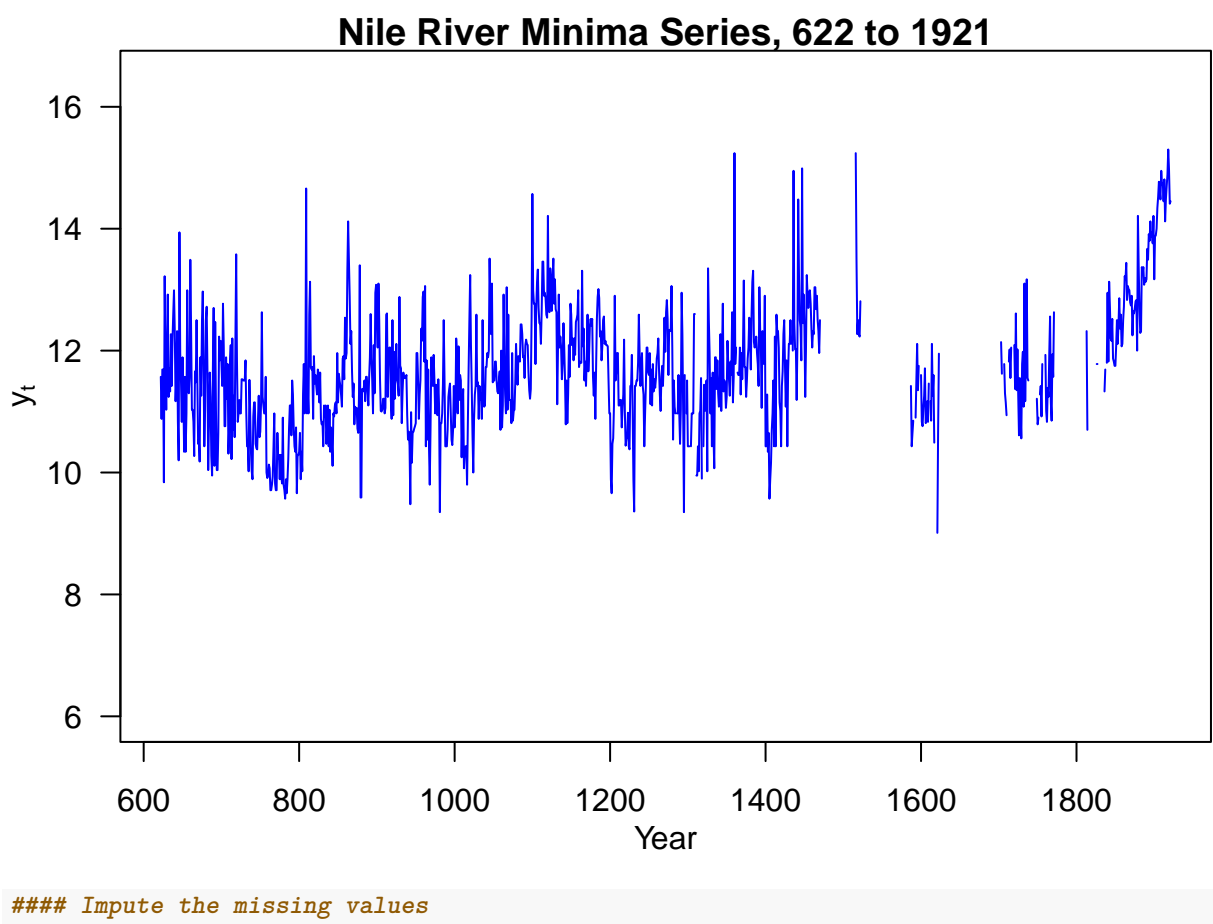

```
nile.KF <- KF.n.steps.local.level(nile, P.1 = 1, sig2.W = 1, sig2.V = 0.1)
par(las = 1, mgp = c(2, 1, 0), mar = c(3.5, 3.5, 1, 0.6)plot(nile.years, nile, pch = 16, cex = 0.5, col = "blue", ylim = c(6, 16.5),
     xlab = "Year", ylab = expression(paste(y[t]," and forecast")),
     main = "Nile River Series and Forecasts")
lines(nile.years[-1], nile.KF$forecast.ts[-1], lwd = 1.5)
```
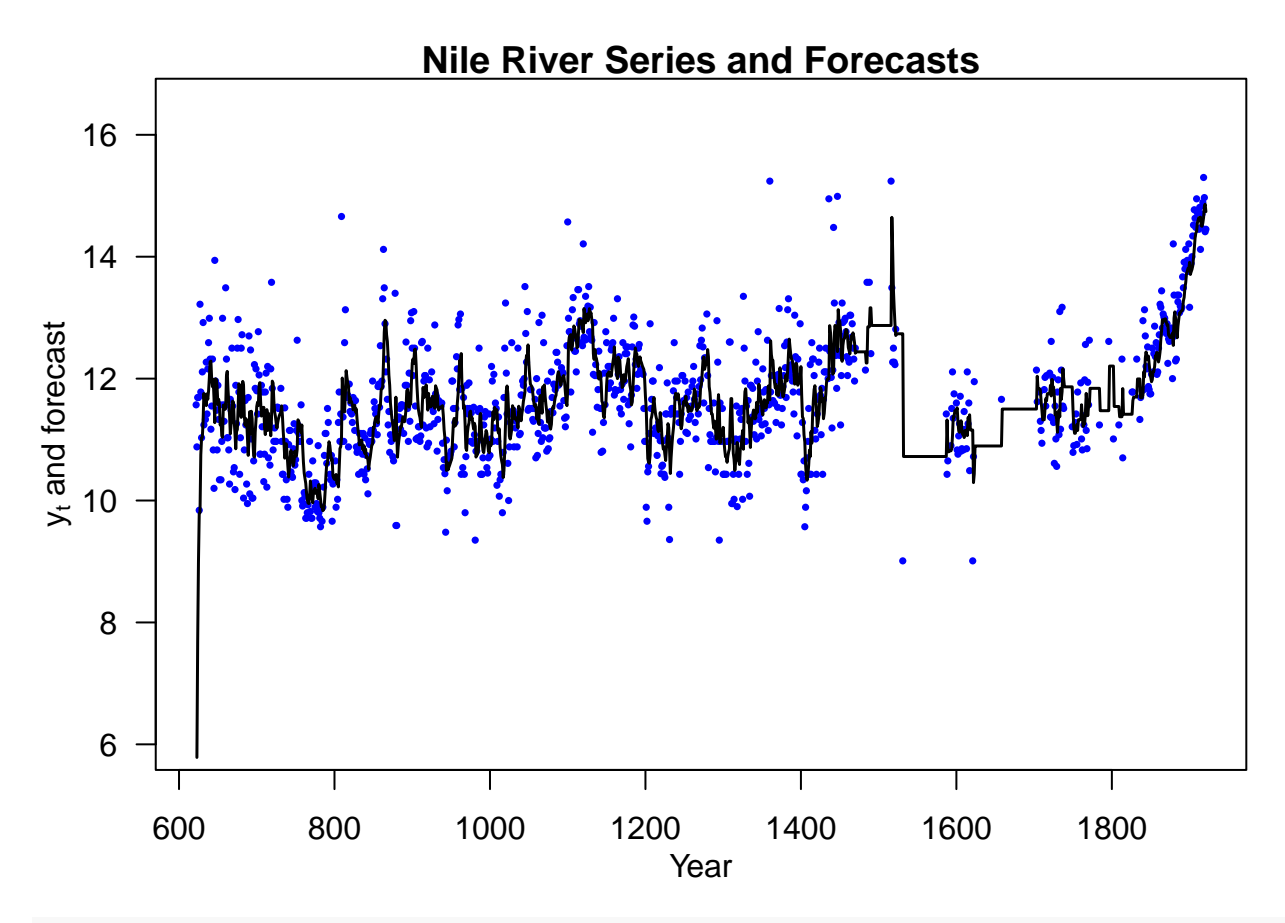

```
#### Construct confidence interval
par(las = 1, mgp = c(2, 1, 0), mar = c(3.5, 3.5, 1, 0.6))
plot(nile.years, nile, pch = 16, cex = 0.5, col = "blue", ylim = c(6, 16.5),
     xlab = "Year", ylab = expression(paste(y[t]," forecast and 95% CIs")),
     main = "Forecasts for Nile River Series and 95% CIs")
ME <- qnorm(0.975) * sqrt(nile.KF$forecast.var.ts[-1])
lines(nile.years[-1], nile.KF$forecast.ts[-1], lwd = 1.5)
lines(nile.years[-1], nile.KF$forecast.ts[-1] - ME, lty = 2)
lines(nile.years[-1], nile.KF$forecast.ts[-1] + ME, lty = 2)
```
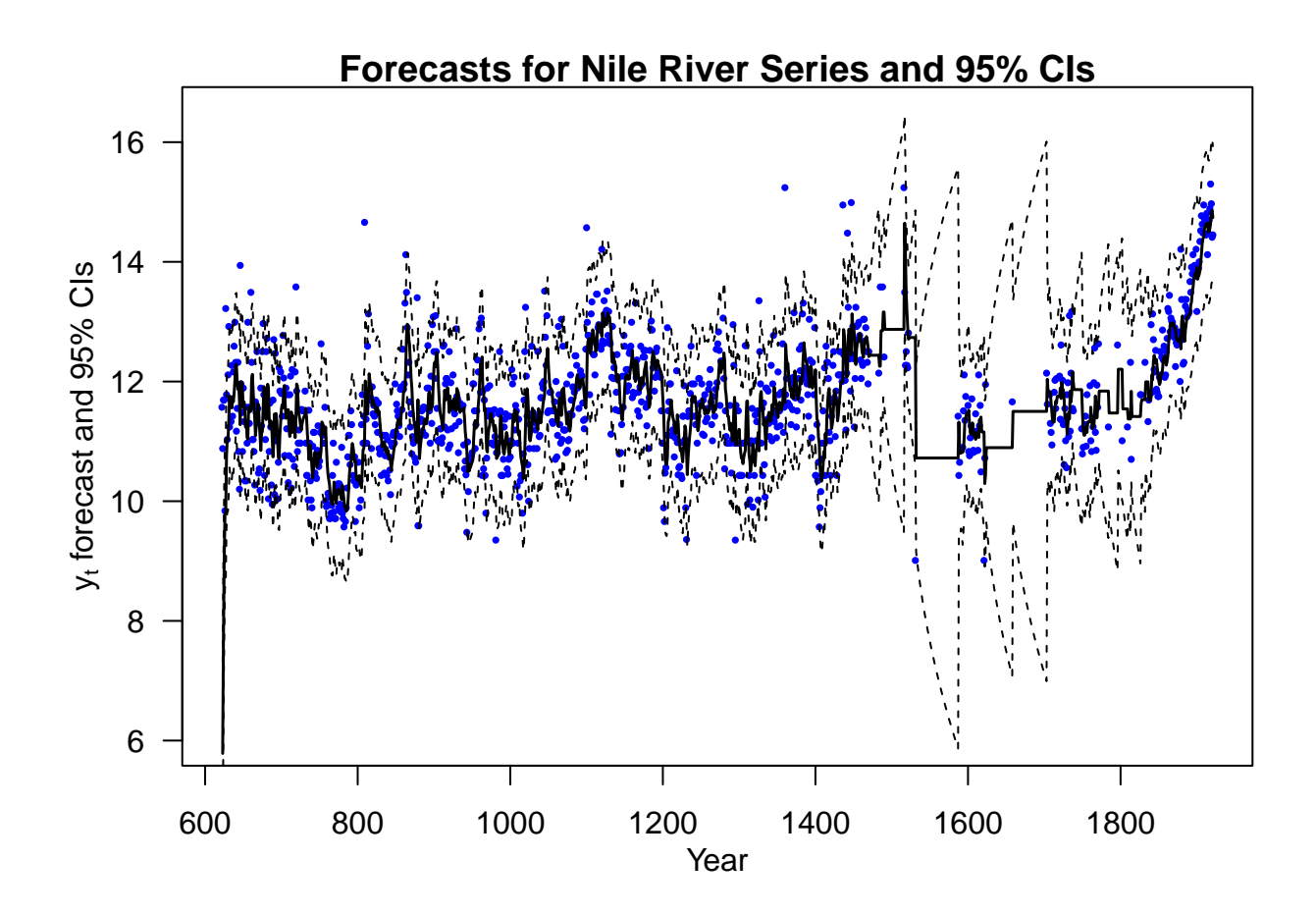

#### <span id="page-8-0"></span>**Kalman smoothing**

The function below is adapted from Dr. Donald B. Percival's UW Stat 519 R codes.

```
KS.local.level <- function(KF.results){
  n <- length(KF.results$filter.ts)
  L.t.ts <- 1 - KF.results$gain.ts
  r.ts <- rep(0, n + 1)
  bg <- is.na(KF.results$innovations.ts)
  innov.0.for.NA <- KF.results$innovations.ts
  innov.0.for.M[bg] < -0for(t in n:1) r.ts[t] <- innov.0.for.NA[t] / KF.results$innovations.var.ts[t]
  + L.t.ts[t] * r.ts[t+1]
  smooth.ts <- KF.results$forecast.ts + KF.results$forecast.var.ts * r.ts[-(n + 1)]
  N.t.ts <- rep(0, n + 1)
  for(t in n:1) N.t.ts[t] <- 1 / KF.results$innovations.var.ts[t] +
    (L.t.ts[t])ˆ2 * N.t.ts[ t + 1]
  smooth.var.ts <- KF.results$forecast.var.ts -
    (KF.results$forecast.var.ts)ˆ2 * N.t.ts[-(n + 1)]
  structure(list(L.t.ts = L.t.ts, r.ts = r.ts, smooth.ts = smooth.ts,
                 N.t.ts = N.t.ts, smooth.var.ts = smooth.var.ts)}
```
<span id="page-9-0"></span>**Kalman smoothing: local level model example**

```
Y.2.KS <- KS.local.level(Y.2.KF)
par(las = 1, mgp = c(2, 1, 0), mar = c(3.5, 3.5, 1, 0.6))
plot(Y.2, col = "blue", pch = 16, xlab = "t",ylab = expression(paste(x[t],", ",y[t]," and ", hat(x)[paste(t, "|", n)])), main = "",
     ylim = c(-5.25, 12))
lines(X, col = "red", lwd = 2)lines(Y.2.KS$smooth.ts, lwd = 2)
grid()
```
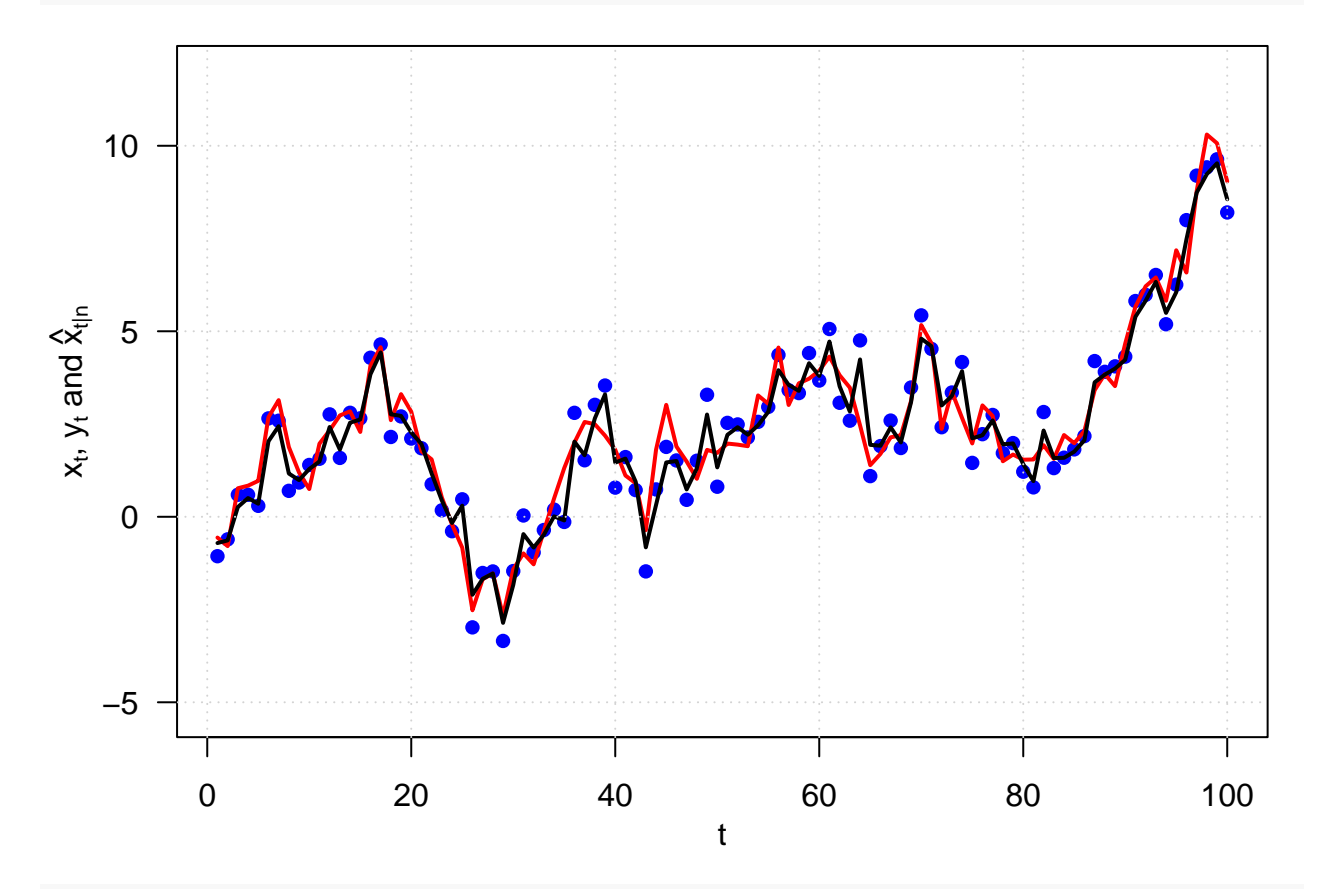

```
par(las = 1, mgp = c(2, 1, 0), mar = c(3.5, 3.5, 1, 0.6))
plot(X, col = "red", typ = "1", lwd = 2, xlab = "t",ylab = expression(paste(x[t],", ",hat(x)[paste(t, "|", n)]," and 95% CIs")),
     main = "", ylim = c(-5.25, 12))
lines(Y.2.KS$smooth.ts, lwd = 2)
lines(Y.2.KS$smooth.ts - 1.96 * sqrt(Y.2.KS$smooth.var.ts), lty = 2)
lines(Y.2.KS$smooth.ts + 1.96 * sqrt(Y.2.KS$smooth.var.ts), lty = 2)
grid()
```
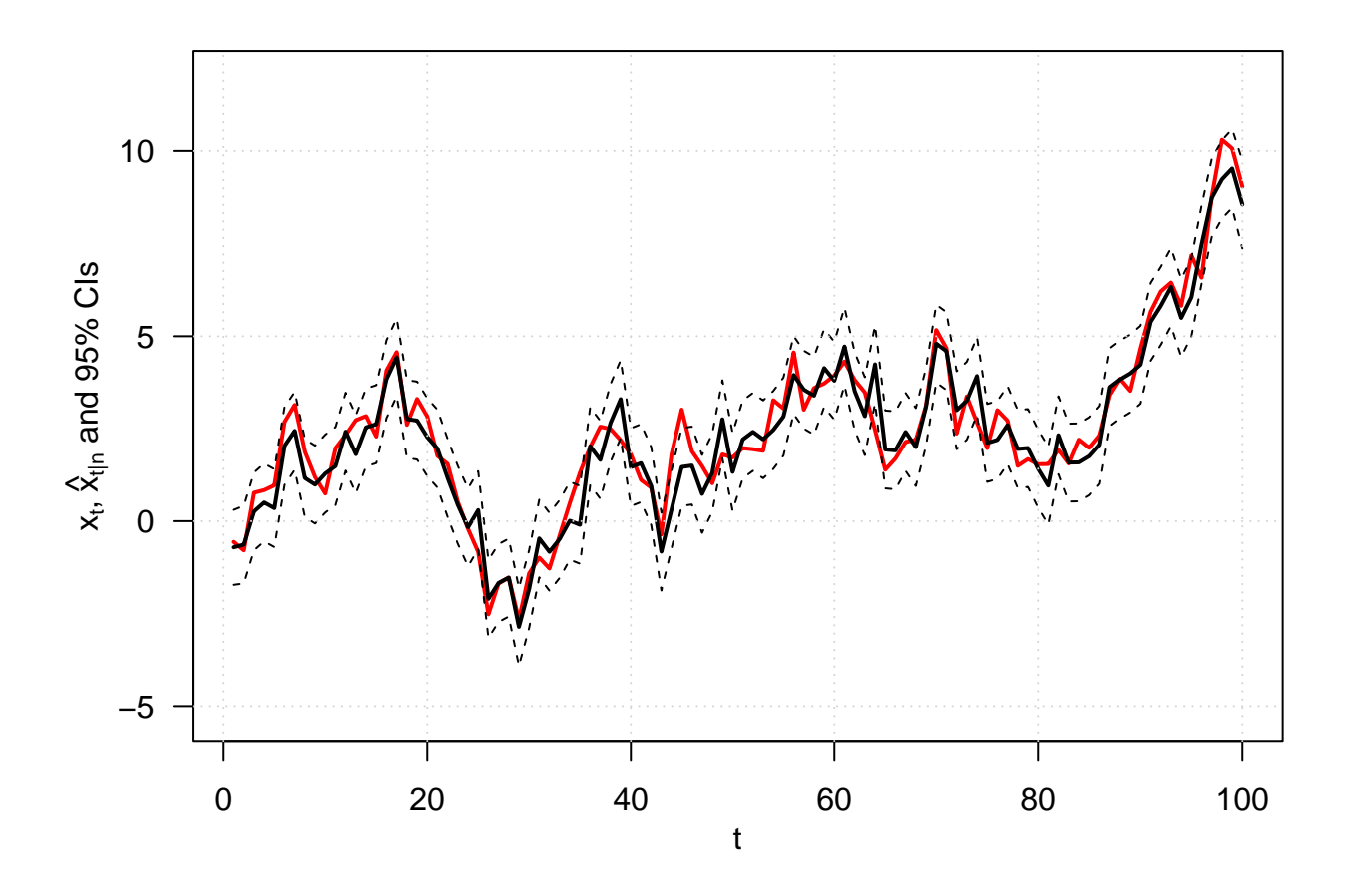

### <span id="page-10-0"></span>**Parameter estimation**

This example is taken from Shumway and Stoffer (2017) example 6.6

#### <span id="page-10-1"></span>**Generate data**

```
library(astsa)
set.seed(123)
num = 100
N = num + 1
x <- sarima.sim(n = N, ar = .8)
y <- ts(x[-1] + rnorm(num, 0, 1))
```
#### <span id="page-10-2"></span>**Initial estimates**

$$
\phi^{(0)} = \frac{\hat{\rho}_Y(2)}{\hat{\rho}_Y(1)}.
$$
\n
$$
\sigma_W^{2^{(0)}} = (1 - \phi^{2^{(0)}})\hat{\gamma}_Y(1)/\phi^{(0)}.
$$
\n
$$
\sigma_V^{2^{(0)}} = \hat{\gamma}_Y(0) - \left[\frac{\sigma_W^{2^{(0)}}}{1 - \phi^{2^{(0)}}}\right]
$$
\n
$$
u = ts.interset(y, lag(y, -1), lag(y, -2))
$$
\n
$$
varu = var(u)
$$
\n
$$
corr = cor(u)
$$

```
phi = coru[1, 3] / coru[1, 2]q = (1 - phiˆ2) * varu[1, 2] / phi
r = \text{varu}[1, 1] - q / (1 - \text{phi}^2)(init.par = c(phi, sqrt(q), sqrt(r)))
```
## [1] 0.7614651 1.0020091 0.8744762

<span id="page-11-0"></span>**Function to evaluate the likelihood**

```
Linn <- function(para){
 phi <- para[1]; sigw <- para[2]; sigv <- para[3]
 Sigma0 <- (sigwˆ2) / (1 - phiˆ2); Sigma0[Sigma0 < 0] = 0
 kf = Kfilter(y, 1, mu0 = 0, Sigma0, phi, sigw, sigv)return(kf$like)
}
```
<span id="page-11-1"></span>**Estimation**

```
(est = optim(init.par, Linn, gr = NULL, method = "BFGS", hessian = TRUE,
          control = list(true = 1, REPORT = 1)))## initial value 84.170842
## iter 2 value 84.102702
## iter 3 value 83.916203
## iter 4 value 83.915653
## iter 5 value 83.889723
## iter 6 value 83.885783
## iter 7 value 83.885762
## iter 7 value 83.885762
## iter 7 value 83.885762
## final value 83.885762
## converged
## $par
## [1] 0.8213276 0.8308274 0.9691287
##
## $value
## [1] 83.88576
##
## $counts
## function gradient
## 29 7
##
## $convergence
## [1] 0
##
## $message
## NULL
##
```

```
## $hessian
## [,1] [,2] [,3]
## [1,] 263.738652 74.14214 -9.936399
## [2,] 74.142142 69.77014 44.355806
## [3,] -9.936399 44.35581 85.616367
SE = sqrt(diag(solve(est$hessian)))
cbind(estimate = c(phi = est$par[1], sigw = est$par[2], sigv = est$par[3]), SE)
```
## estimate SE ## phi 0.8213276 0.08831157 ## sigw 0.8308274 0.20920610 ## sigv 0.9691287 0.15849779

#### <span id="page-12-0"></span>**Global temperature example**

This example is taken from Shumway and Stoffer (2017) example 6.7

```
tsplot(cbind(gtemp_land, gtemp_ocean), spaghetti = TRUE,
      lwd = 2, pch = 20, type = "o", col=astsa.col(c(4,2),.5),
       ylab = "Temperature Deviations", main = "Global Warming")
legend("topleft", legend = c("Land Surface", "Sea Surface"), lty = 1,
      pch = 20, col = c(4, 2), bg = "white")
```
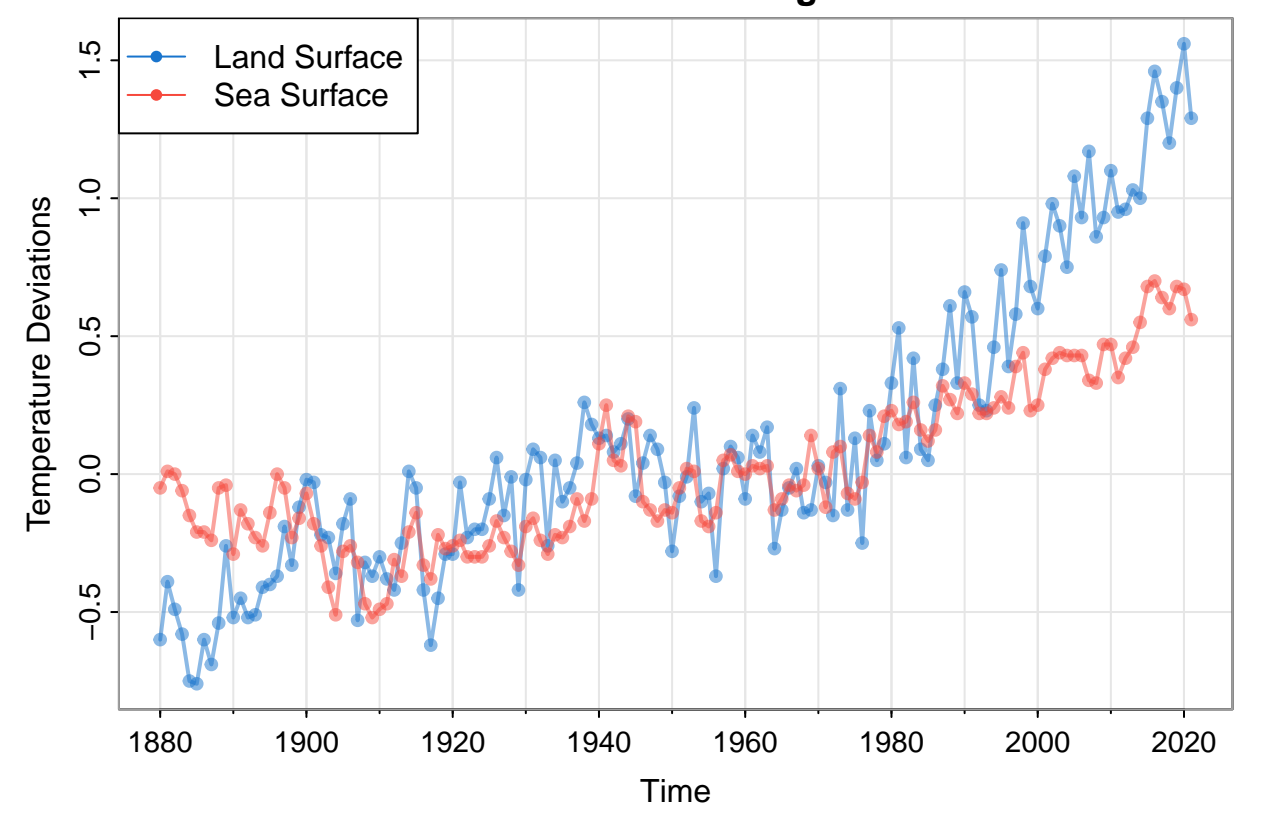

### **Global Warming**

```
#### Setup
y = cbind(globtemp/sd(globtemp), globtempl/sd(globtempl))
num = nrow(y)input = rep(1, num)A = matrix(c(1, 1), nrow = 2)mu0 = -.35; Sigma0 = 1; Phi = 1
#### Function to Calculate Likelihood
Linn=function(para){
 sQ = para[1] # sigma_w
 sR1 = para[2] # 11 element of sR
 sR2 = para[3] # 22 element of sR
 sR21 = para[4] # 21 element of sR
 sR = matrix(c(sR1, sR21, 0, sR2), 2) # put the matrix together
 drift = para[5]kf = Kfilter(y, A, mu0, Sigma0, Phi, sQ, sR,
              Ups = drift, Gam = NULL, input) # NOTE Gamma is set to NULL now (instead of 0)
 return(kf$like)
}
```

```
#### Estimation
init.par = c(.1, .1, .1, 0, .05) # initial values of parameters
(est = optim(init.par, Linn, NULL, method = "BFGS", hessian = TRUE,
            control = list(true = 1, REPORT = 1)))
```

```
## initial value 66.388539
## iter 2 value -168.023751
## iter 3 value -176.435356
## iter 4 value -177.391799
## iter 5 value -179.269359
## iter 6 value -188.964297
## iter 7 value -198.772440
## iter 8 value -202.788250
## iter 9 value -203.540106
## iter 10 value -204.946439
## iter 11 value -205.940174
## iter 12 value -206.647210
## iter 13 value -206.670493
## iter 14 value -206.684192
## iter 15 value -206.694809
## iter 16 value -206.695776
## iter 17 value -206.695794
## iter 18 value -206.695801
## iter 18 value -206.695802
## iter 18 value -206.695805
## final value -206.695805
## converged
## $par
## [1] 0.09461713 0.32401331 0.20283345 0.14761763 0.02472785
##
## $value
## [1] -206.6958
```

```
##
## $counts
## function gradient
## 86 18
##
## $convergence
## [1] 0
##
## $message
## NULL
##
## $hessian
## [,1] [,2] [,3] [,4] [,5]
## [1,] 2285.12223 494.6403 252.9334 715.3184 44.60378
## [2,] 494.64029 2075.6433 1505.5115 -1460.9779 -146.63890
## [3,] 252.93339 1505.5115 4001.0586 -665.6213 214.95949
## [4,] 715.31842 -1460.9779 -665.6213 2791.7353 31.79560
## [5,] 44.60378 -146.6389 214.9595 31.7956 14613.01275
SE = sqrt(diag(solve(est$hessian)))
#### Summary of estimation
estimate = est$par; u = cbind(estimate, SE)
rownames(u)=c("sigw","sR11", "sR22", "sR21", "drift"); u
## estimate SE
## sigw 0.09461713 0.025974347
## sR11 0.32401331 0.038005698
## sR22 0.20283345 0.019122980
## sR21 0.14761763 0.029219285
## drift 0.02472785 0.008292723
#### Smooth
sQ = est$par[1]
sR1 = est$par[2]
sR2 = est$par[3]
sR21 = est$par[4]
sR = matrix(c(sR1, sR21, 0, sR2), 2)
(R = sR %*% t(sR)) # to view the estimated R matrix
## [,1] [,2]
## [1,] 0.10498463 0.04783008
## [2,] 0.04783008 0.06293237
drift = est$par[5]ks = Ksmooth(y, A, mu0, Sigma0, Phi, sQ, sR, Ups = drift,
            Gam = NULL, input) # NOTE Gamma is set to NULL now (instead of 0)
#### Plot the results
tsplot(y, \text{ } spag = TRUE, margins = .5, \text{ } type = \text{'o'}, pch = 2:3, col = 4:3,
      lty = 6, ylab = 'Temperature Deviations')
xsm = ts(as.vector(ks$Xs), start = 1880)
```

```
rmse = ts(sqrt(as.vector(ks$Ps)), start = 1880)
lines(xsm, lwd = 2, col = 6)xx = c(time(xsm), rev(time(xsm)))
  yy = c(xsm - 2 * rmse, rev(xsm + 2 * rmse))
polygon(xx, yy, border = NA, col = gray(.6, alpha = .25))
```
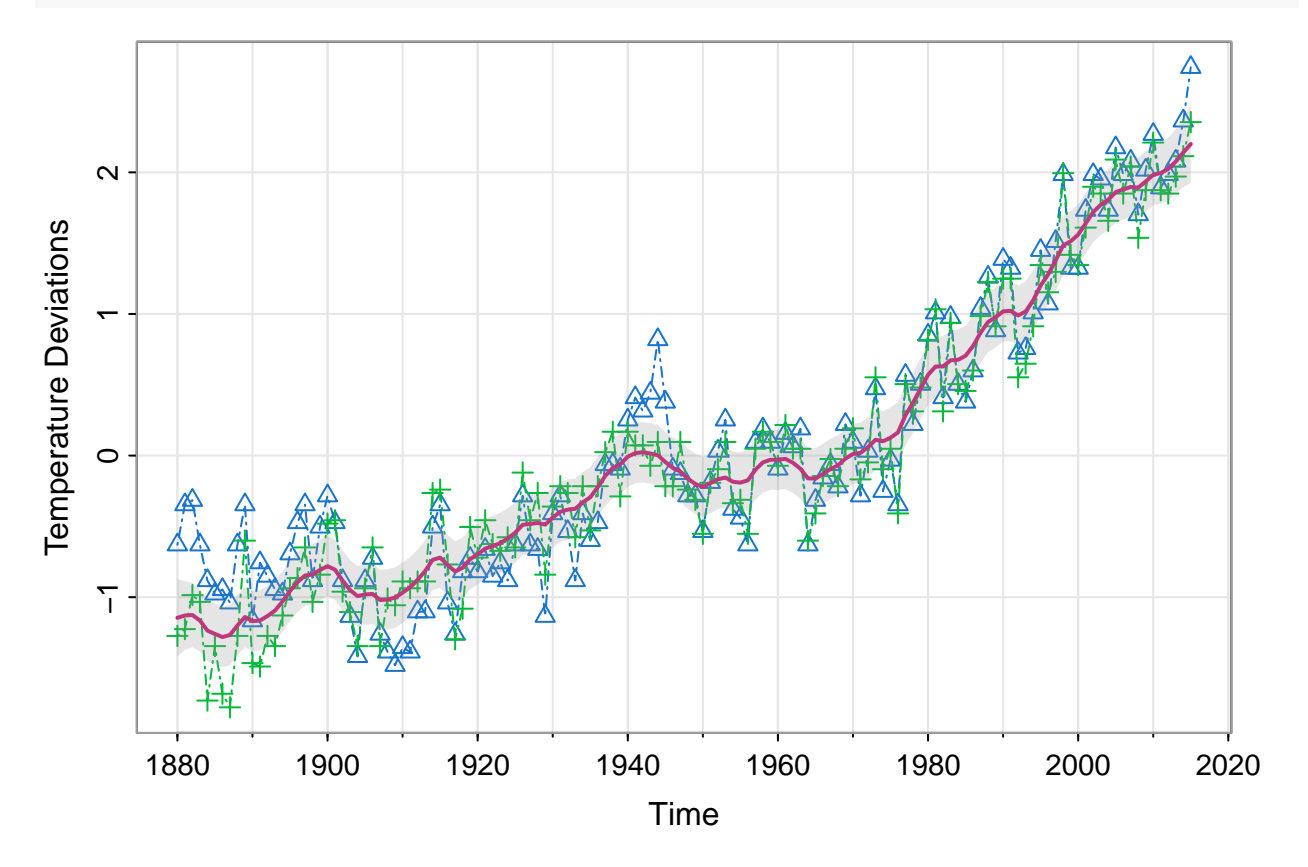

#### <span id="page-15-0"></span>**EM algorithm example**

```
Generate data (same as Example 6.6)
```

```
library(nlme)
set.seed(123); num = 100; N = num+1
x = \text{sarima}.\text{sim}(\text{ar} = .8, n = N)y = ts(x[-1] + rnorm(num, 0, 1))
```
#### <span id="page-15-2"></span>**Initial Estimates**

```
u = ts.intersect(y,lag(y, -1), lag(y, -2))
varu = var(u); coru = cor(u)phi = coru[1,3] / coru[1,2]q = (1 - phiˆ2) * varu[1, 2] / phi
r = \text{varu}[1, 1] - q/(1 - \text{phi}^2)cr = sqrt(r); cq = sqrt(q); mu0 = 0; Sigma0 = 2.8
(em = EM(y, 1, mu0, Sigma0, phi, cq, cr, 75, .00001))
```

```
## iteration -loglikelihood
## 1 84.36778
## 2 83.97942
## 3 83.82139
## 4 83.74255
## 5 83.69475
## 6 83.66085
## 7 83.63427
## 8 83.61222
## 9 83.59335
## 10 83.57691
## 11 83.56242
## 12 83.54955
## 13 83.53808
## 14 83.52781
              83.51859
## 16 83.5103
## $Phi
## [1] 0.8106963
##
## $Q
## [1] 0.7752158
##
## $R
## [,1]
## [1,] 0.8704274
##
## $mu0
## [,1]
## [1,] 0.7842457
##
## $Sigma0
## [,1]
## [1,] 0.1469216
##
## $like
## [1] 84.36778 83.97942 83.82139 83.74255 83.69475 83.66085 83.63427 83.61222
## [9] 83.59335 83.57691 83.56242 83.54955 83.53808 83.52781 83.51859 83.51030
##
## $niter
## [1] 16
##
## $cvg
## [1] 9.921766e-05
```
<span id="page-16-0"></span>**Standard Errors**

```
phi = em$Phi; cq = chol(em$Q); cr = chol(em$R)
mu0 = em$mu0; Sigma0 = em$Sigma0
para = c(phi, cq, cr)
```
<span id="page-17-0"></span>**Evaluate likelihood at estimates**

```
Linn = function(para){
 kf = Kfilter(y, 1, mu0, Sigma0, para[1], para[2], para[3])
 return(kf$like)
 }
emhess = fdHess(para, function(para) Linn(para))
SE = sqrt(diag(solve(emhess$Hessian)))
```
<span id="page-17-1"></span>**Display summary of estimation**

```
estimate = c(para, em$mu0, em$Sigma0); SE = c(SE, NA, NA)
u = cbind(estimate, SE)
rownames(u) = c("phi", "sigw", "sigv", "mu0", "Sigma0")
u
```
## estimate SE ## phi 0.8106963 0.09836856 ## sigw 0.8804634 0.23235380 ## sigv 0.9329670 0.17421057 ## mu0 0.7842457 NA ## Sigma0 0.1469216 NA

#### <span id="page-17-2"></span>**Bayesian Estimation Local Level Model**

This example is taken from Shumway and Stoffer (2017) example 6.7

#### <span id="page-17-3"></span>**Generate data**

```
set.seed(1)
sQ = 1; sR = 3; n = 100mu0 = 0; Sigma0 = 10; x0 = rnorm(1, mu0, Sigma0)
w = \text{rnorm}(n); v = \text{rnorm}(n)x = c(x0 + sQ * w[1]) # initialize states
y = c(x[1] + sR * v[1]) # initialize obs
for (t in 2:n){
 x[t] = x[t - 1] + sQ* w[t]y[t] = x[t] + sR * v[t]}
tsplit(x, \text{ pch} = 16)points(1:100, y, pch = 16, col = "blue")
```
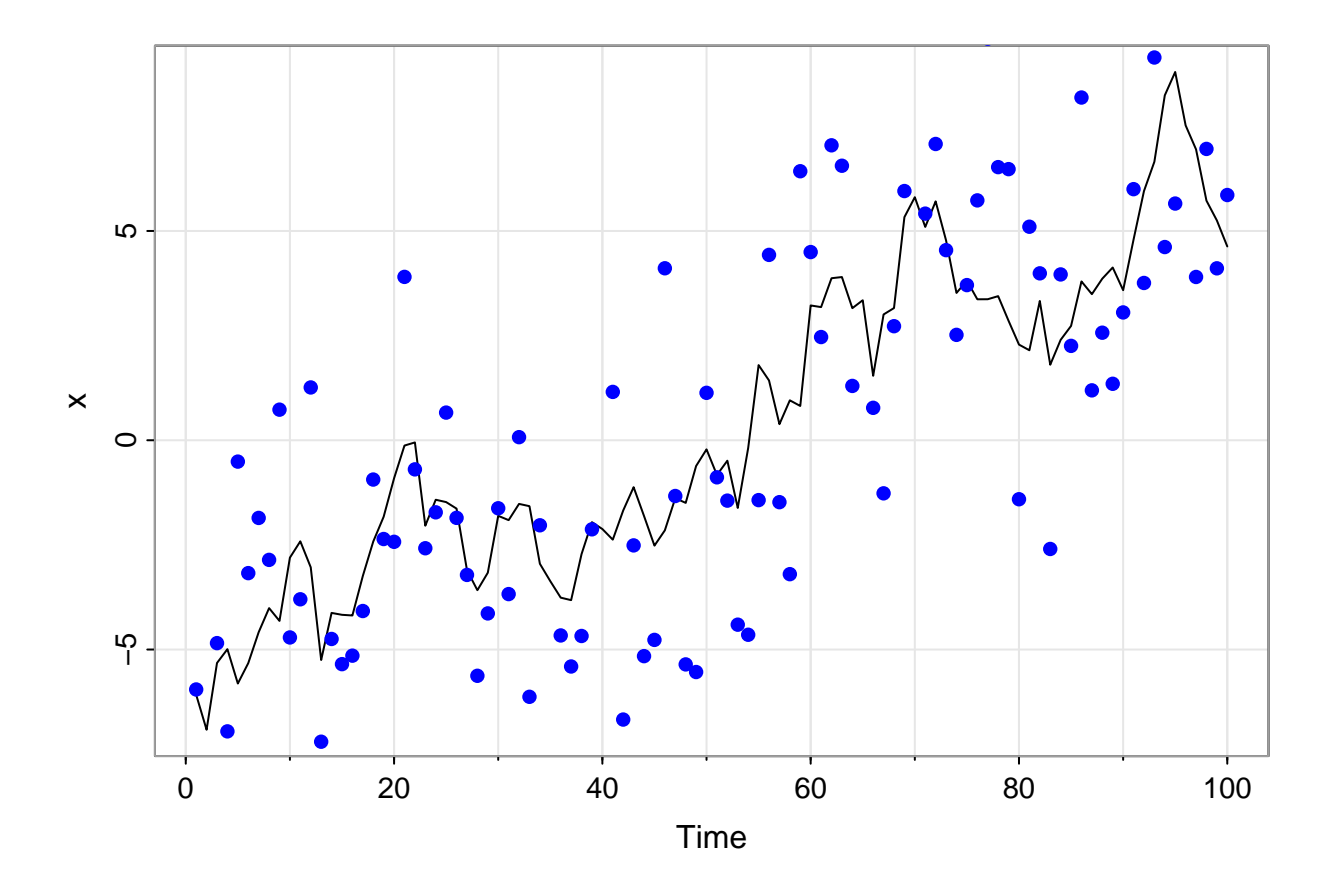

```
Set up the Gibbs sampler
```

```
burn = 50; n.iter = 1000
niter = burn + n.iter
draws = c()
# priors for R (a,b) and Q (c,d) IG distributions
a = 2; b = 2; c = 2; d = 1# (1) initialize - sample sQ and sR
sR = sqrt(1/rgamma(1, a, b)); sQ = sqrt(1/rgamma(1, c, d))
```
<span id="page-18-1"></span>**Progress bar**

 $pb = txtProgressBar(min = 0, max = niter, initial = 0, style = 3)$ 

## | | | 0%

```
# run it
for (iter in 1:niter){
  ## (2) sample the states
 run = ffbs(y, 1, 0, 10, 1, sQ, sR) # ffbs(y,A,mu0,Sigma0,Phi,Ups,Gam,sQ,sR,input)
  ## (1) sample the parameters
 Xs = as.matrix(run$Xs)
 R = 1/\text{rgamma}(1, a + n/2, b + \text{sum}((y - Xs)^2)/2)
```

```
sR = sqrt(R)Q = 1/rgamma(1, c + (n - 1)/2, d + sum(diif(Xs)^2)/2)sQ = sqrt(Q)## store everything
  draws = rbind(dxaws, c(sQ, sR, Xs))setTxtProgressBar(pb,iter)
\mathcal{F}
```
 $##$ 

close(pb)

 $\overline{\phantom{0}}$ 

<span id="page-19-0"></span>Pull out the results for easy plotting

```
draws = draws[(burn + 1):(niter),]q025 = function(x){quantile(x, 0.025)}
q975 = function(x){quantile(x, 0.975)}
xs = draws[, 3:(n + 2)]lx = apply(xs, 2, q025)mx = apply(xs, 2, mean)ux = apply(xs, 2, q975)
```
<span id="page-19-1"></span>Plot the results

```
tsplot(cbind(x, y, mx), spag = TRUE, ylab='', col = c(6, 8, 4),1wd = c(1, 1, 1.5), type = 'o', pch = c(NA, 1, NA))legend('topleft', legend = c("x(t)", "y(t)", "xs(t)").lty = 1, col = c(6, 8, 4), lwd = 1.5, bty = "n", pch = c(NA, 1, NA))
points(y)xx = c(1:100, 100:1)yy = c(lx, rev(ux))polygon(xx, yy, border = NA, col = astsa,col(4, .1))
```
 $\overline{1}$ 

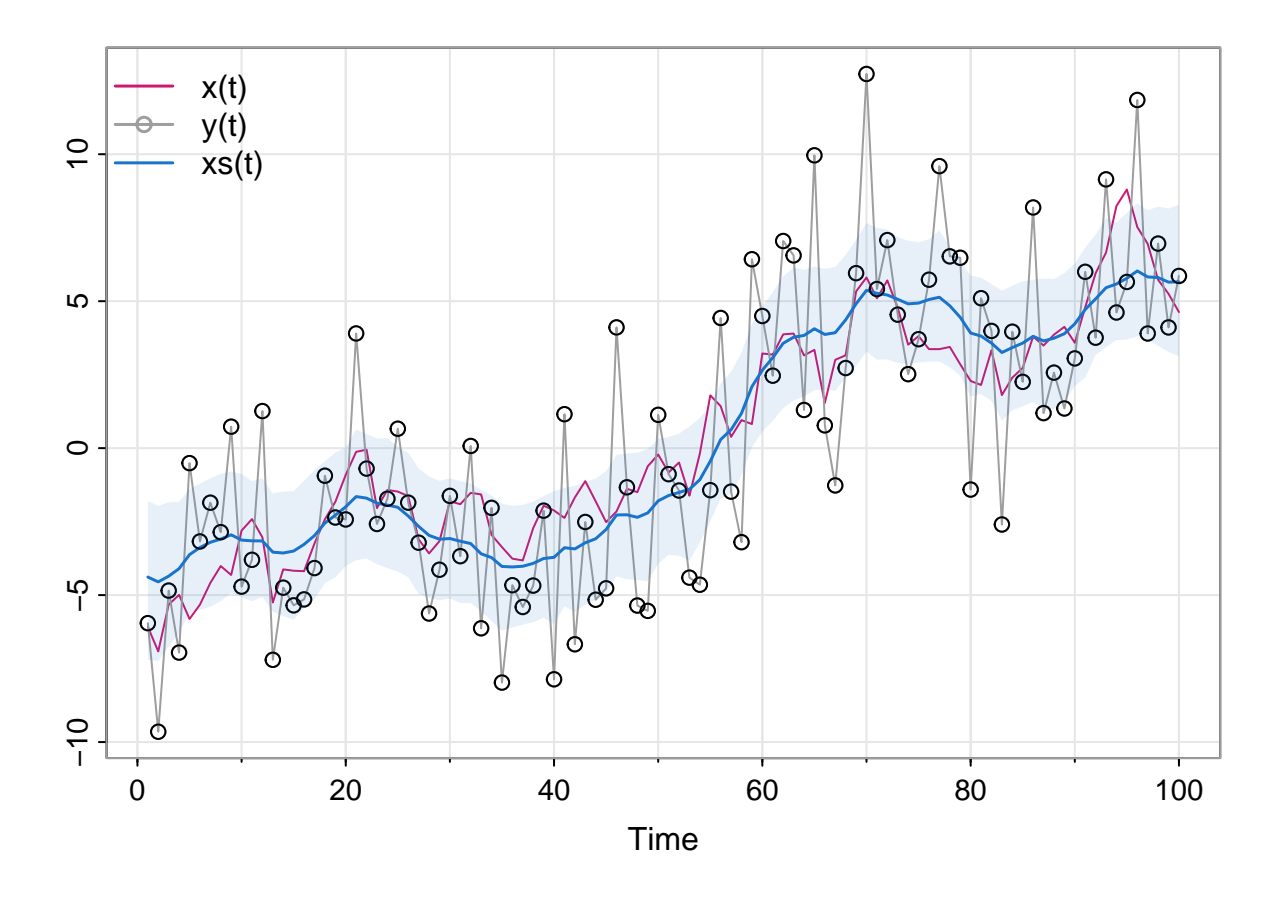

# <span id="page-20-0"></span>**References**

Shumway, Robert H, and David S Stoffer. 2017. *Time Series Analysis and Its Applications*. 4th ed. Springer.